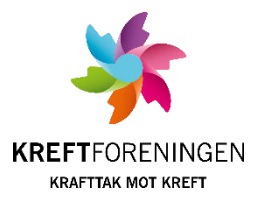

## **Legge til bøssebærere manuelt i bøssebærerdatabasen**

Den eller de i komiteen som er ansvarlig for bøssebærerdatabasen har også mulighet til å legge inn bøssebærere direkte, uten at de behøver å sende SMS. NB: dette skal kun gjøres etter at en person har bekreftet at hun eller han vil være med.

1. Fra dashbordet velger du «Personer» i menyen til venstre på siden.

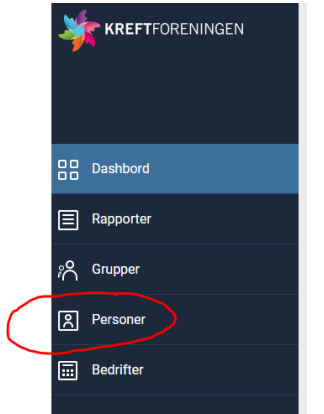

2. Velg «Legg til person».

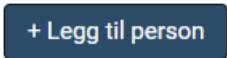

3. Legg inn Fornavn, etternavn og mobiltelefon. Du kan også legge inn e-postadresse hvis dere ønsker å kommunisere med bøssebærerne på e-post. Trykk Lagre.

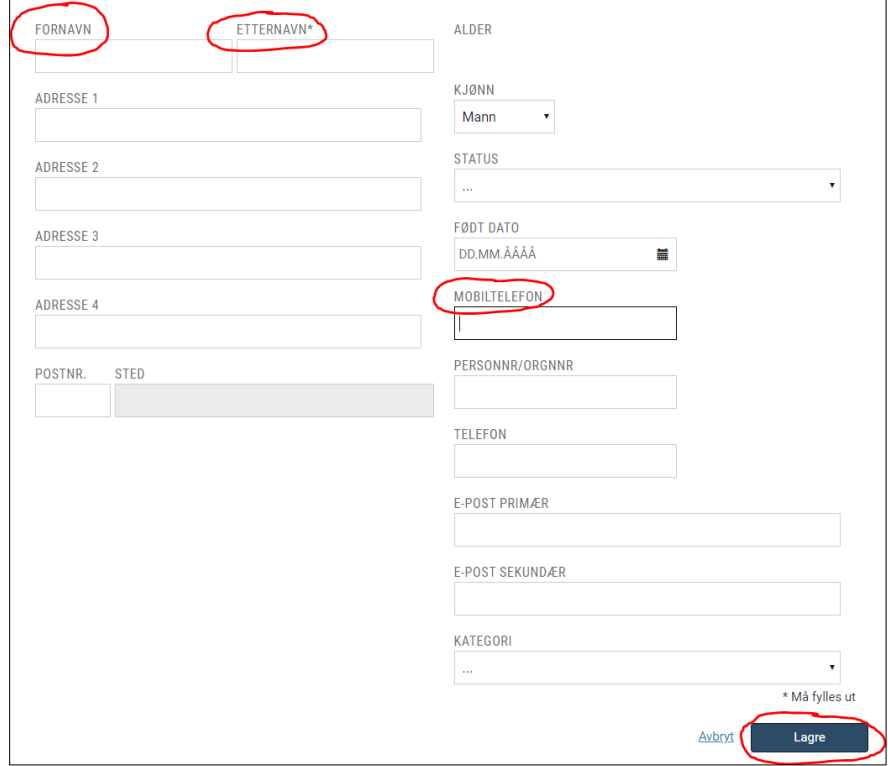

4. Nå er personen lagt inn i databasen, men ikke registrert som bøssebærer. For å legge inn som bøssebærer velger du fanepunktet «Frivillig».

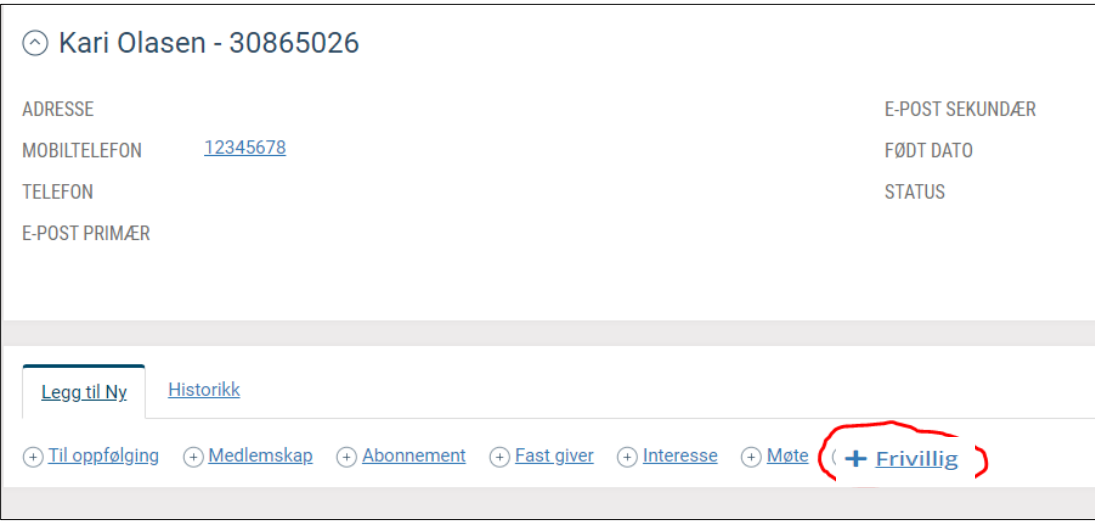

5. Skriv inn navnet på komiteen deres i aktivitet-feltet. Navnet på komiteen finner du på dashbord-siden, hvis du er usikker på det. Trykk på søkeikonet eller enter og komiteen dukker da opp så du kan velge den. I rolle-feltet velger du *Bøssebærer Krafttak mot kreft*. I Fra-feltet velger du dagens dato og til slutt trykker du Lagre.

EKS.

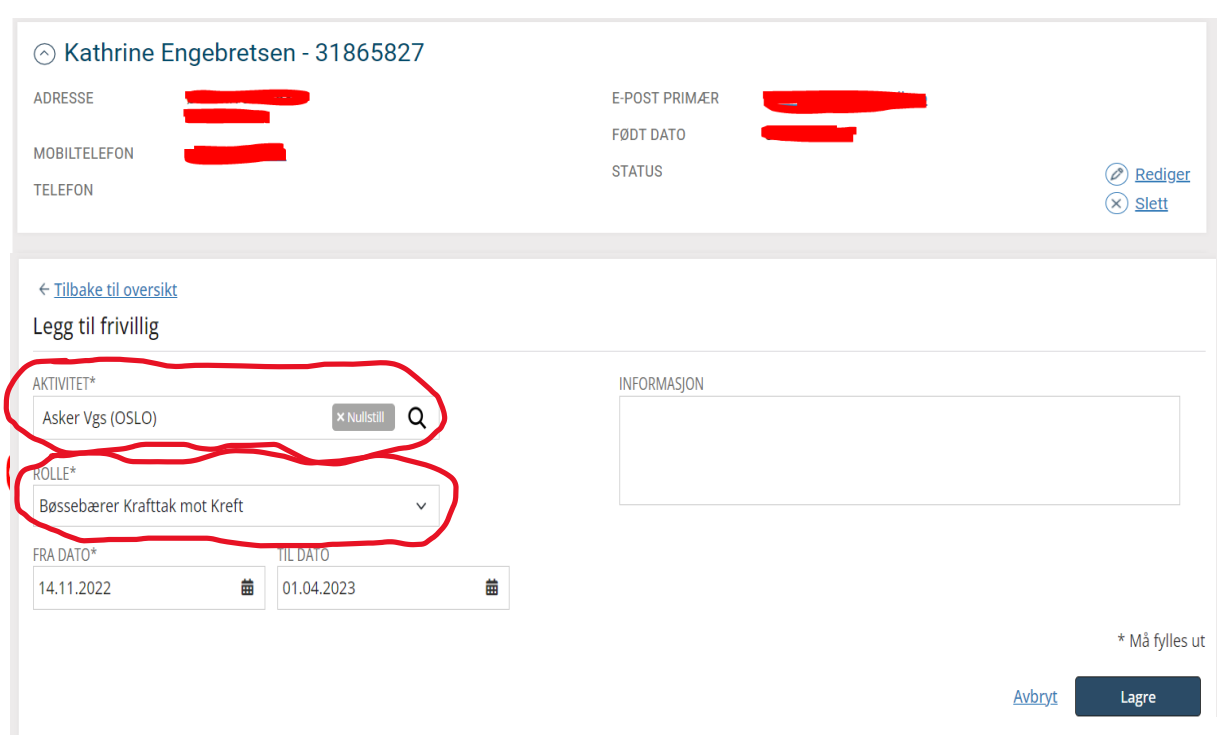